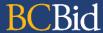

The purpose of this BC Bid application Broader Public Sector (BPS) Quick Reference Guide is to act as a high-level guide. For detailed instructions and more information, go to the <u>BPS Buyer Guide</u>.

| То                  | Follow these steps                                                                                                    | Links & Tips     |
|---------------------|----------------------------------------------------------------------------------------------------|------------------|
| BPS<br>Registration | <ol> <li>Only users whose organizations have submitted Access Agreements<br/>will be able to register their new BC Bid accounts.</li> </ol>                                                                                                    | BPS Registration |
|                     | <ol> <li>Users who don't have an IDIR will need to register for a Basic BCeID<br/>by clicking Register for Basic BCeID.</li> </ol>                                                                                                    |                  |
|                     | <ol> <li>Once you have your IDIR or Basic BCeID, complete the BPS Buyer<br/>Registration form.</li> </ol>                                                                                                    |                  |
|                     | <ul> <li>The link to the <u>Buyer Registration form</u> is available on the BC Bid Public Portal.</li> <li>Basic BCeID registrants click on the link included in the confirmation email received from the BC Bid application, to log in to BC Bid.</li> <li>Basic BCeID registrants will see an "Access Denied to BC Bid" message. Wait for BC Help Desk to review registration.</li> </ul> |                  |
|                     | 4. Users will receive an email from the BC Bid Help Desk after their registration is reviewed.                                                                                                    |                  |

## BC Bid Help Desk Information

Help desk hours: 8:30 am to 4:30 pm

Monday to Friday

Email Contact: <a href="mailto:bcbid@gov.bc.ca">bcbid@gov.bc.ca</a>

Contact the help desk by phone: Direct: 1-250-387-7301

Toll Free (BC only): 1-800-663-7867

## BCeID Bid Help Desk Information

Help desk hours: 7:30 am to 4:00 pm

Monday to Friday

Submit a help request: Online Form

Contact the help desk by phone: Direct: 1-250-387-7301

Toll Free (BC only): 1-800-663-7867